Baccalauréat Professionnel

## **SYSTÈMES NUMÉRIQUES**

**Option C** – RÉSEAUX INFORMATIQUES ET SYSTÈMES COMMUNICANTS (RISC)

## **ÉPREUVE E2 – ÉPREUVE TECHNOLOGIQUE**

ANALYSE D'UN SYSTÈME NUMÉRIQUE

**SESSION 2023** 

# **DOSSIER TECHNIQUE**

**Notes à l'attention du candidat :** 

- Ce dossier ne sera pas à rendre à l'issue de l'épreuve.
- Aucune réponse ne devra figurer sur ce dossier.

## **Baccalauréat professionnel SYSTÈMES NUMÉRIQUES**  OPTION : RÉSEAUX INFORMATIQUES ET SYSTÈMES COMMUNICANTS (RISC)

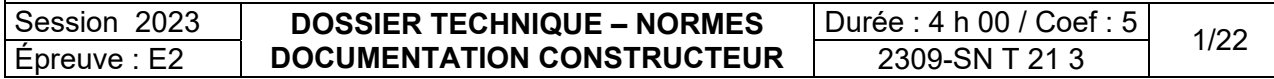

## **SOMMAIRE DES ANNEXES**

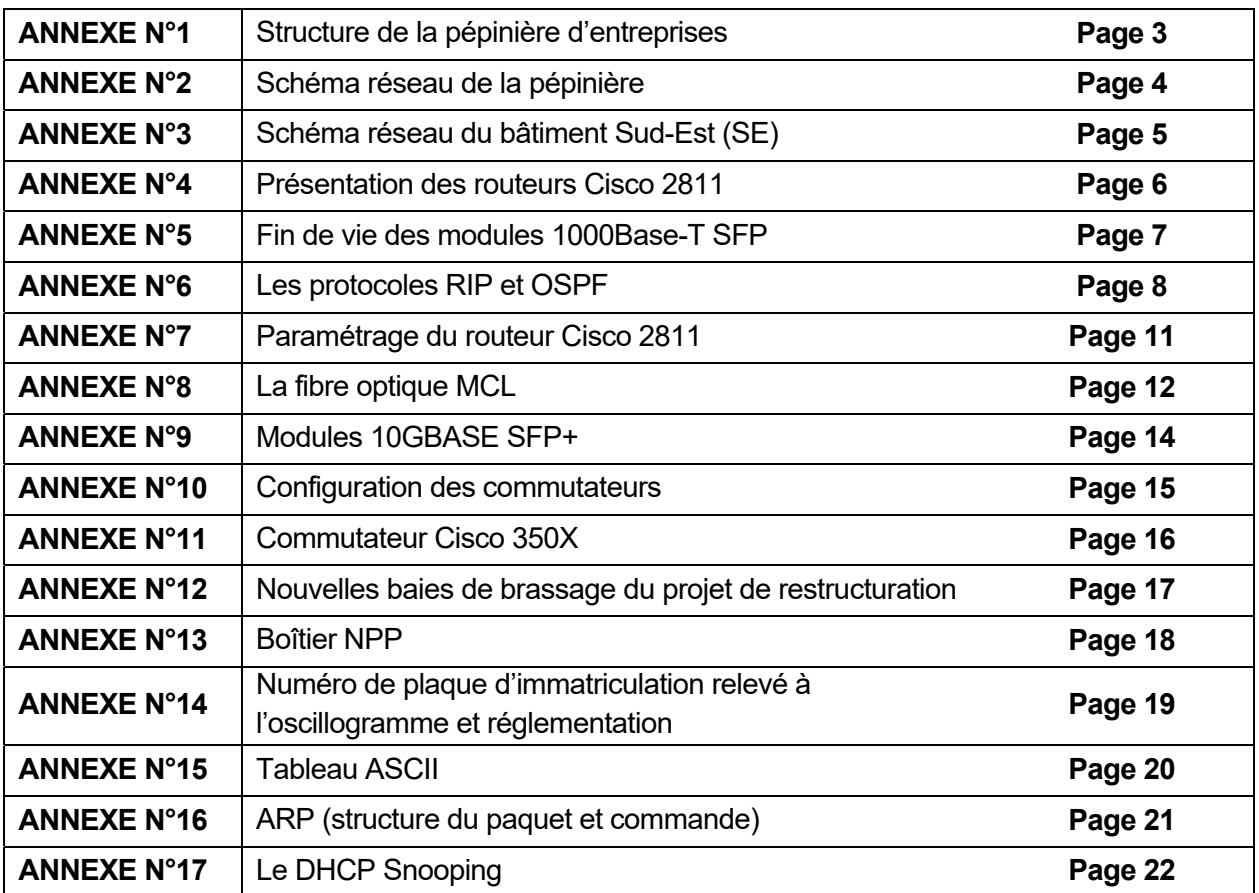

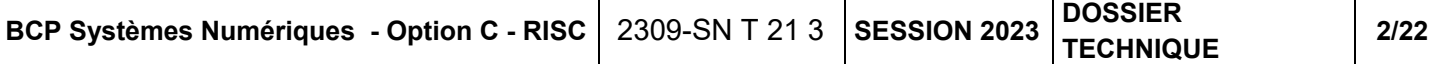

### **Structure de la pépinière d'entreprises**

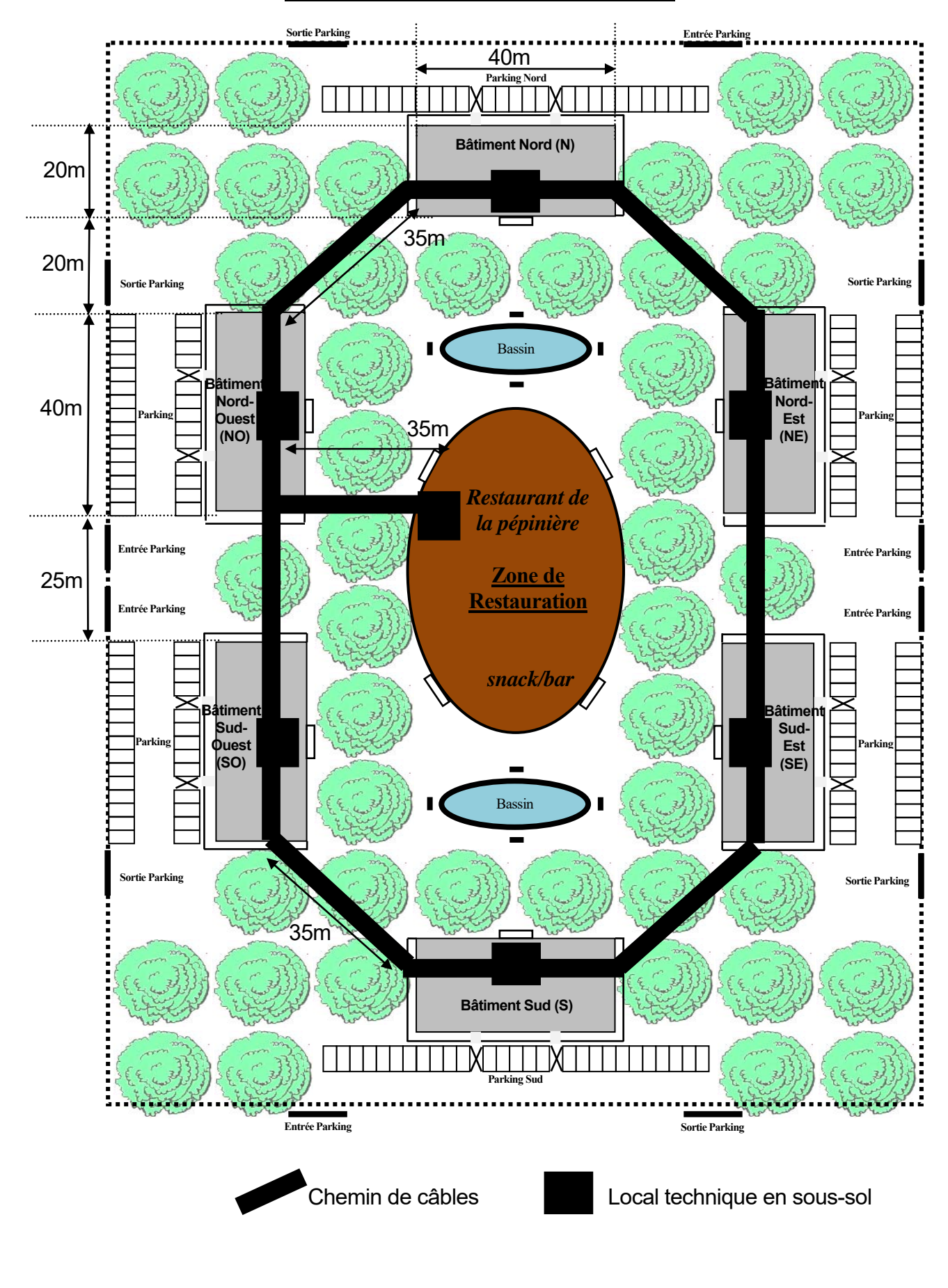

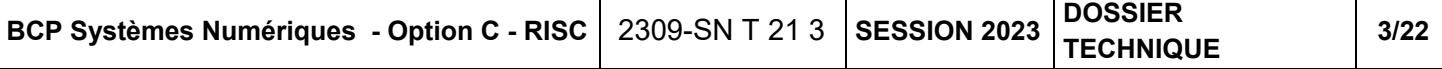

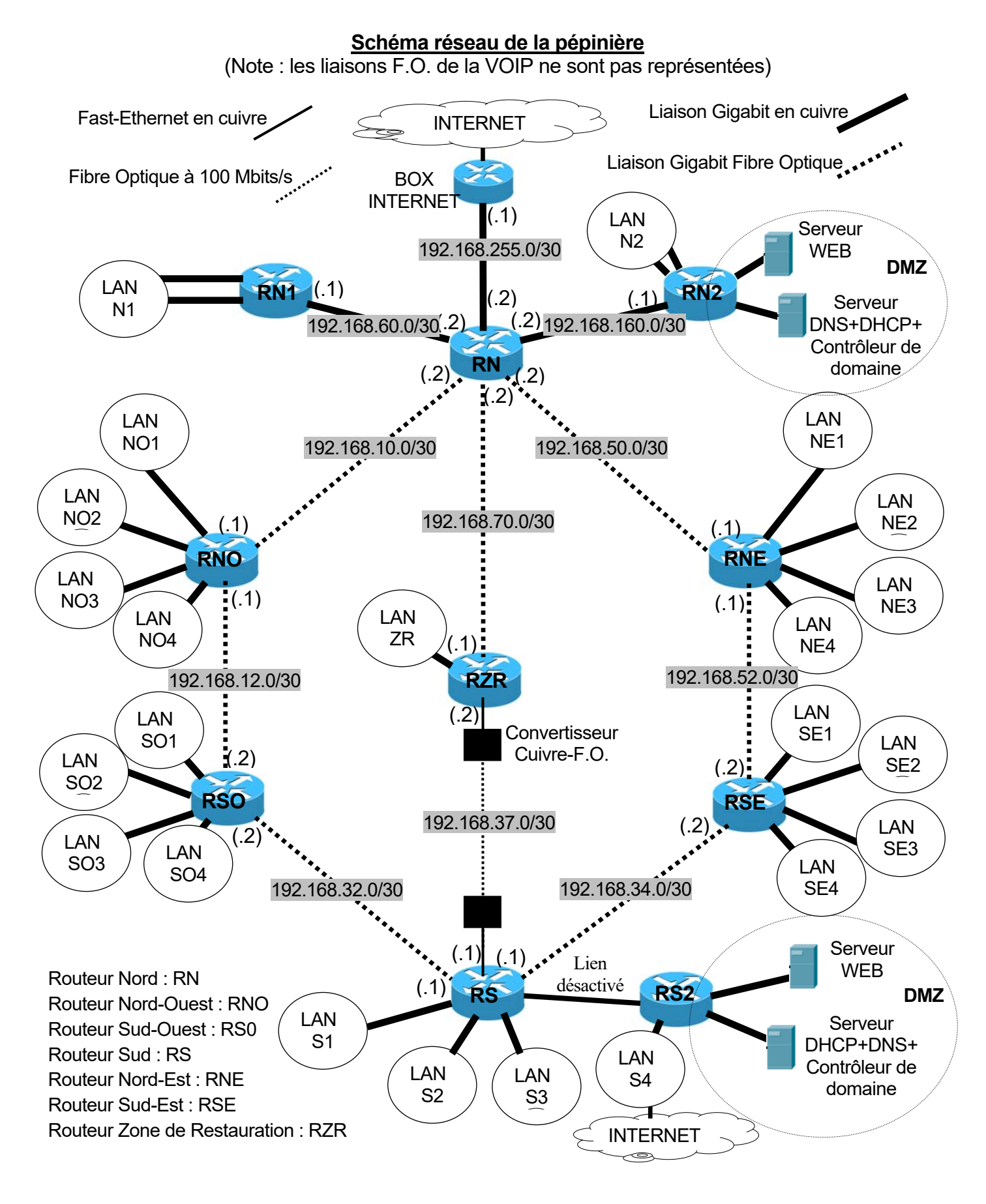

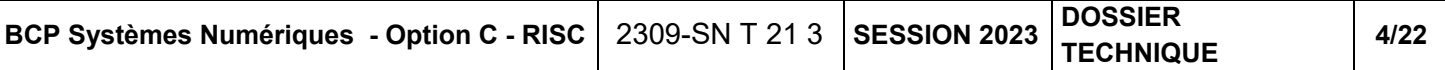

### **Schéma réseau du bâtiment Sud-Est (SE)**

(Le brassage au sein de chaque LAN a été effacé pour une meilleure lisibilité, et chaque bâtiment possède une baie analogue à celle présentée dans cette annexe)

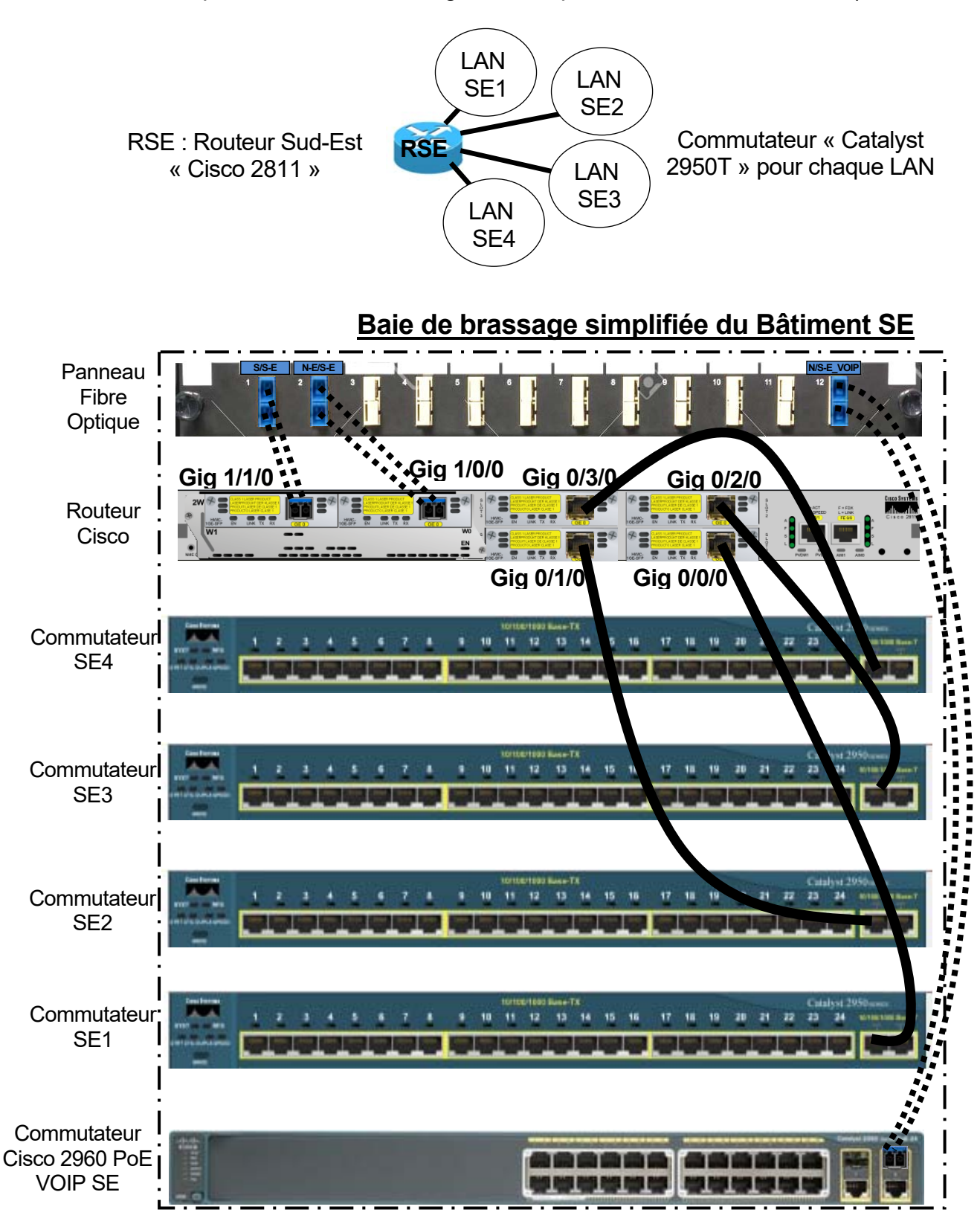

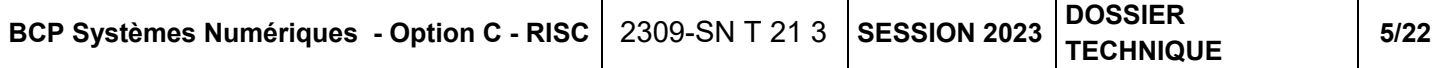

### **Présentation des routeurs Cisco 2811**

(Extrait de la Documentation Cico)

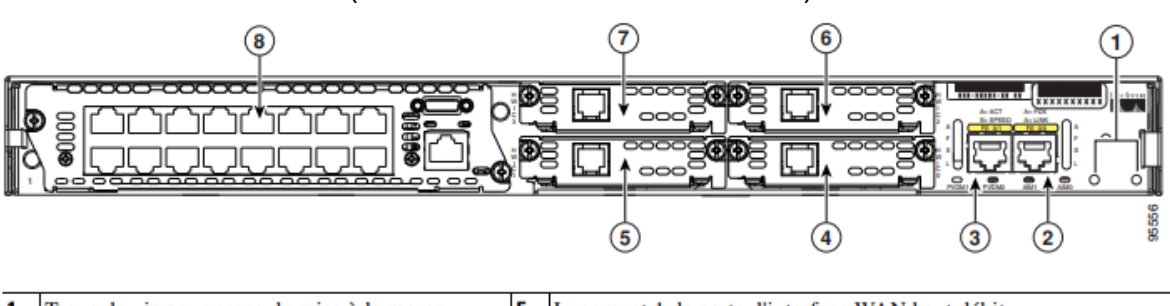

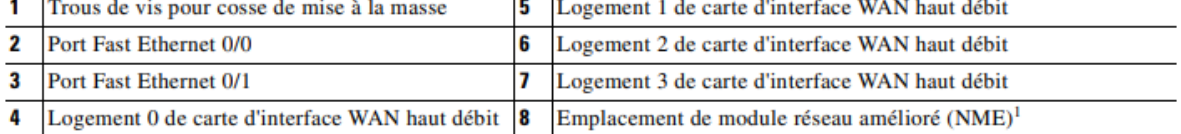

1. L'emplacement de module réseau est compatible avec les modules réseau Cisco de type NM (module réseau) et NME (module réseau amélioré).

The Cisco Gigabit Ethernet high-speed WAN interface card (HWIC-1GE-SFP) is a high-speed interface card providing copper and optical Gigabit Ethernet connectivity for Cisco modular access routers.

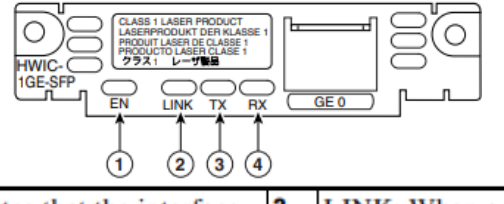

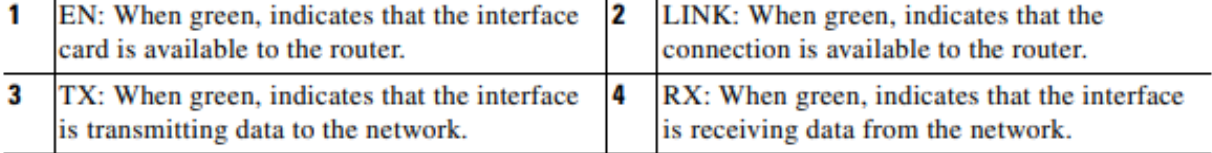

The Cisco Gigabit Ethernet high-speed WAN interface card supports the SFPs shown in the next Table :

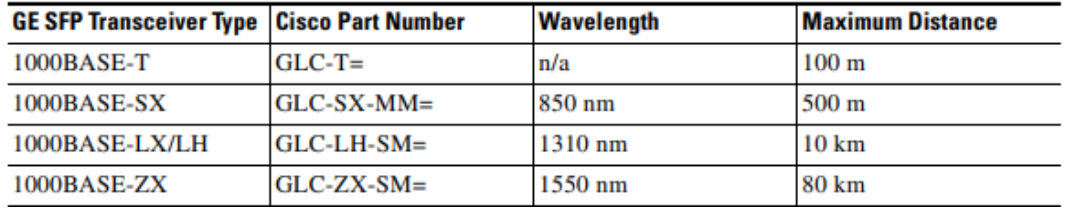

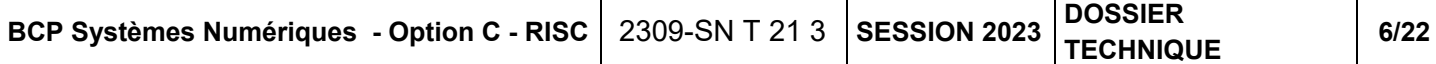

### **Fin de vie des modules 1000Base-T SFP**

(Extrait de l'arrêt de commercialisation des modules 1000Base-T SFP de la documentation Cisco)

Cisco annonce la date d'arrêt de commercialisation et de fin de vie de certains modules Cisco 1000BASE-T SFP. Les clients ont jusqu'au 1 juin 2017 pour commander les produits concernés. Le centre d'assistance technique de Cisco (TAC) continuera de prendre en charge les clients dont les contrats de service sont en cours, comme illustré dans le tableau 1 du bulletin de fin de vie des produits. Le tableau 1 décrit les étapes et donne les définitions et les dates relatives aux produits concernés. Le tableau 2 répertorie les numéros de référence des pièces du produit qui est l'objet du présent avis. Pour les clients dont les contrats de service et d'assistance sont en cours et qui ont été payés, la prise en charge se fera selon les modalités desdits contrats.

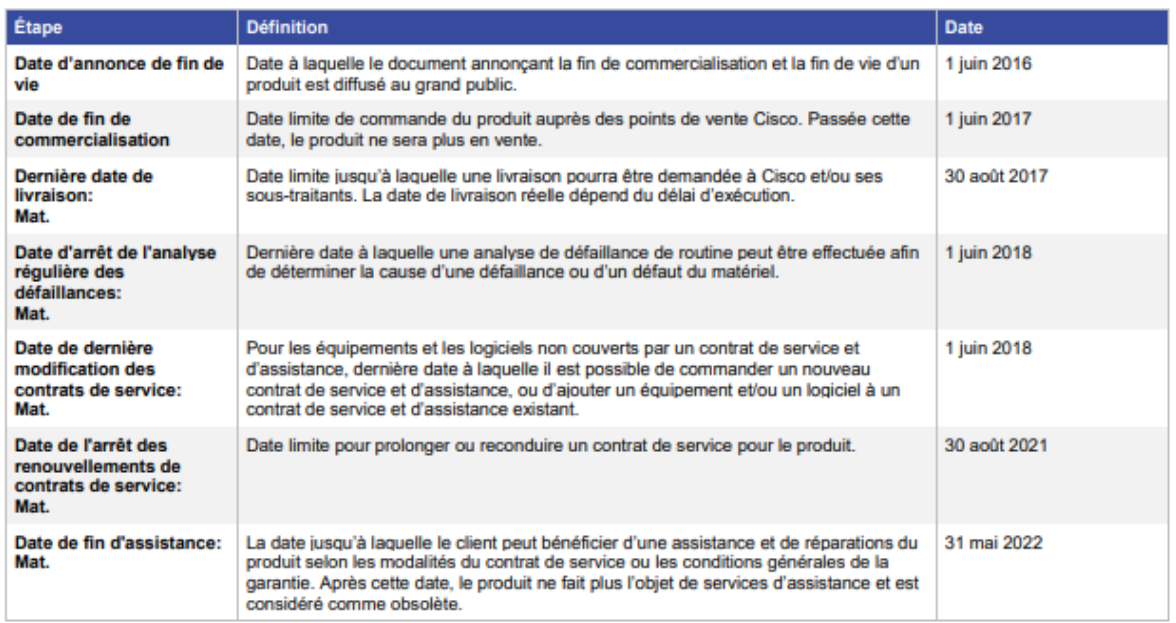

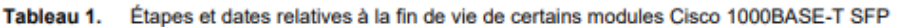

#### Tableau 2. Numéros de référence des pièces du produit affecté par le présent avis

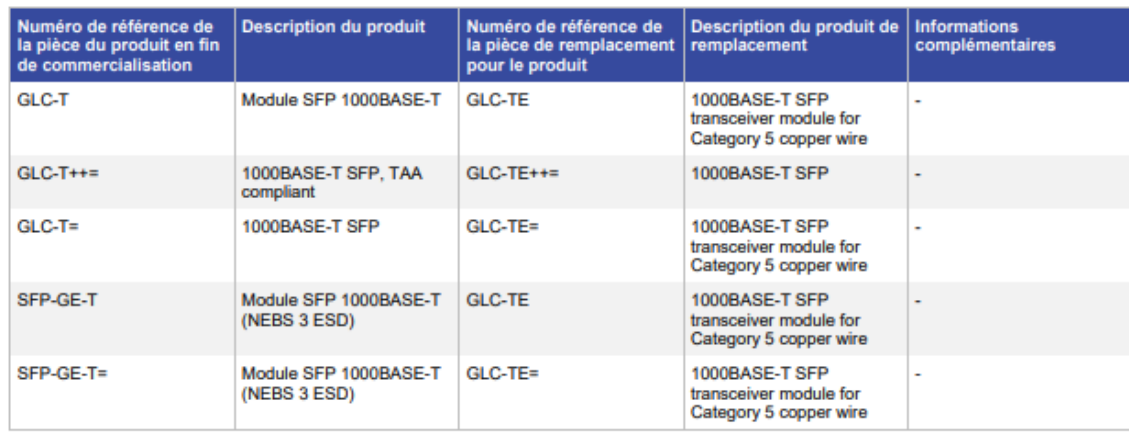

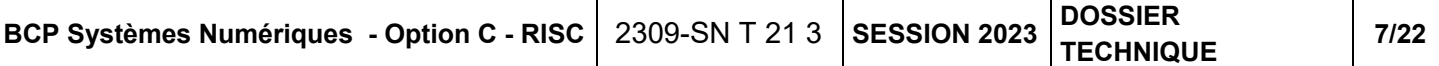

## **Les protocoles RIP et OSPF**

Le protocole RIP est un protocole de routage dynamique à vecteur de distance qui utilise le nombre de sauts comme métrique (le nombre de routeurs à traverser pour atteindre la destination). Le plus grand nombre de sauts autorisés pour RIP est de 15, il est donc employé pour des réseaux de taille limitée.

Ce protocole existe sous 2 versions pour IPv4 : la version 1 obsolète (RIPv1 référencé dans la RFC 1058) et la version 2 actuelle (RIPv2 référencé dans la RFC 2453), et une pour IPv6 (RIPng).

C'est UDP qui transporte le protocole RIP (port 520), la diffusion des mises à jour de routage s'effectue par multicast avec l'adresse de classe D 224.0.0.9. (Avec RIPv1 les mises à jour s'effectuent en broadcast)

RIPv2 gère les sous-réseaux, grâce à une diffusion du masque de sous-réseau dans les mises à jour des tables de routage, alors que RIPv1 ne gère que les réseaux.

RIP est basé sur l'algorithme de routage « Bellman-Ford ».

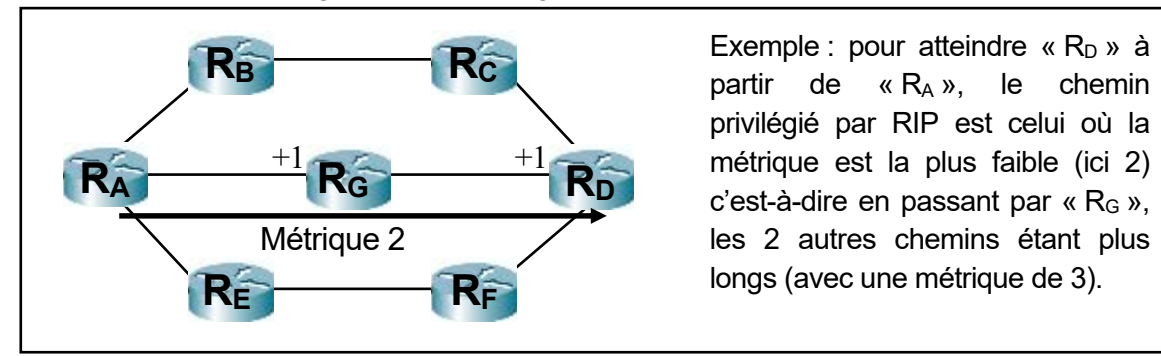

## **L'algorithme de Bellman-Ford (pour trouver le plus court chemin) :**

*Placer les routeurs (peu importe l'ordre) et entourer le départ souhaité. Les routeurs qui sont injoignables à partir du routeur source seront notés « ∞ ».* 

*Les routeurs joignables directement auront une métrique incrémentée de 1 et notés avec le routeur source.* 

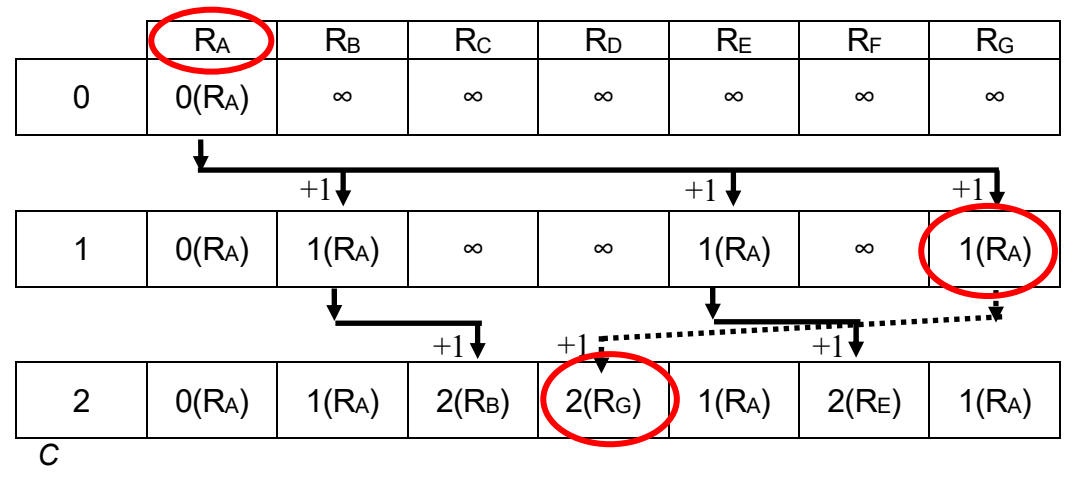

*hoisir la métrique la plus faible s'il y a plusieurs chemins possibles. Pour cet exemple, le chemin le plus court entre R<sub>A</sub> et R<sub>D</sub> est : R<sub>A</sub>R<sub>G</sub>R<sub>D</sub>* 

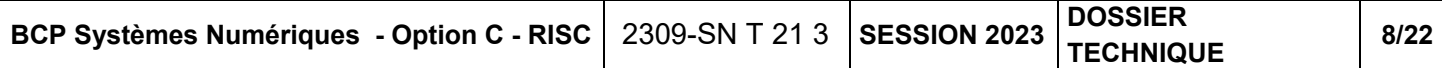

Le protocole OSPF a été mis en place pour remplacer RIP. C'est un protocole de routage à état de lien. La version 1 est décrite dans la RFC 1131 en 1990, la version 2 est décrite dans la RFC 1247 en 1991, et est décrite dans la RFC 2328. Une version 3 pour IPv6 dans la RFC5340 est décrite depuis 2008.

Chaque routeur établit des relations d'adjacence grâce à des messages ''Hello'', et propage la liste des réseaux auxquels il est connecté grâce à des messages ''LSA'' (Link-State Advertisements). Cette liste est propagée de proche en proche ; l'ensemble des ''LSA'' forme une base de données de l'état des liens (*Link-State Database* : LSDB).

L'ensemble du réseau est découpé en aire pour optimiser les échanges.

Il existe toujours une aire dorsale (backbone area) area 0 (ou 0.0.0.0) à laquelle toutes les autres aires sont connectées. Dans les réseaux restreints, area 0 peut-être mise en place seule.

OSPF est basé sur l'algorithme de Dijkstra.

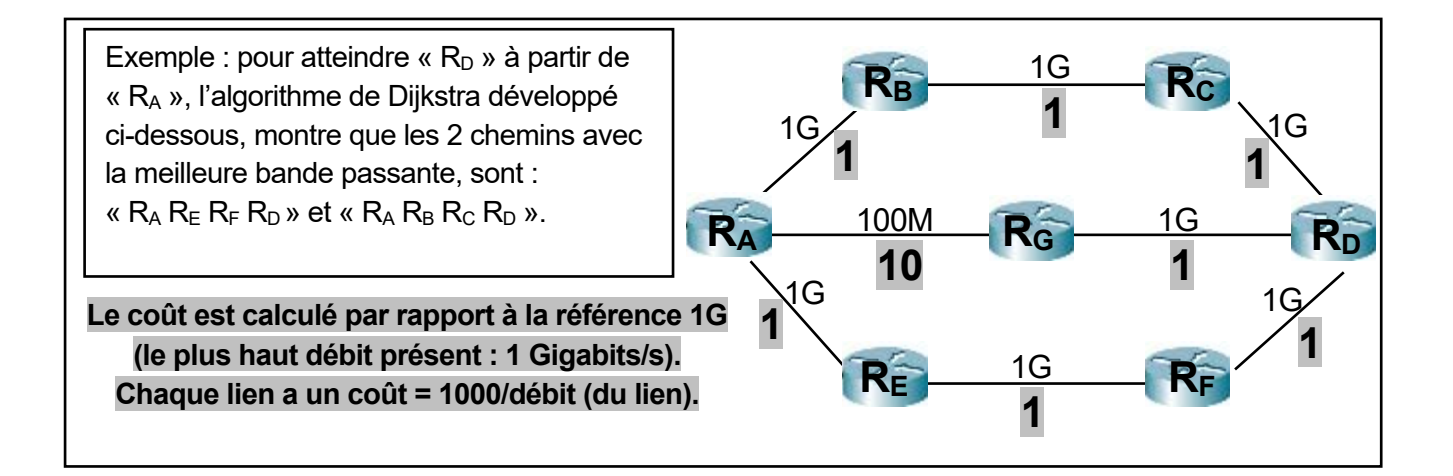

## **À partir du tableau de Dijkstra (pour trouver le chemin avec la meilleure bande passante) :**

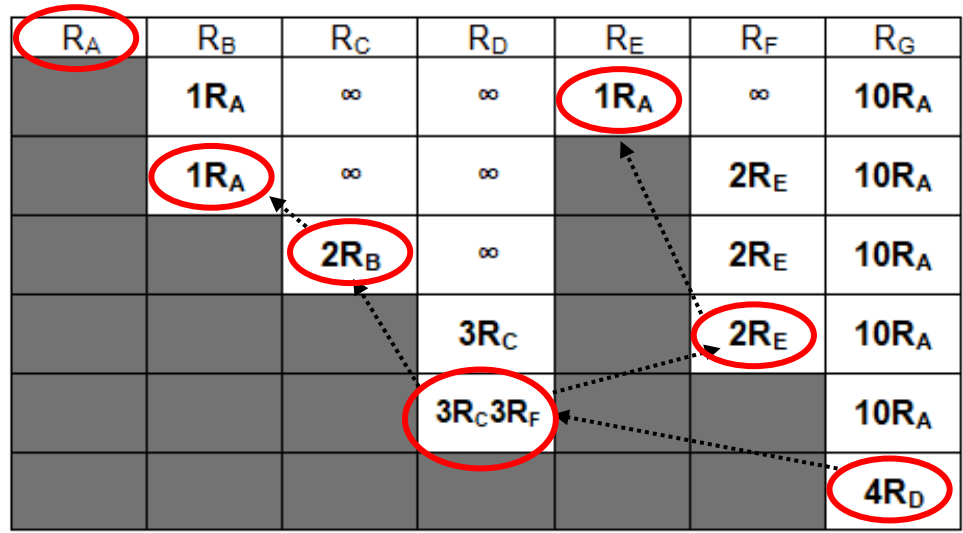

Pour écrire le (ou les) chemin(s) qui a (ont) la meilleure bande passante il faut remonter :

 $4R_D-3R_C-2R_B-1R_A$  **R**<sub>A</sub> **R**<sub>A</sub>  $R_B$  **R**<sub>C</sub> **R**<sub>D</sub> **R**<sub>G</sub>

 $4R_{D} - 3R_{F} - 2R_{E} - 1R_{A}$  **R**<sub>A</sub>  $R_{E}$   $R_{F}$   $R_{D}$   $R_{G}$ 

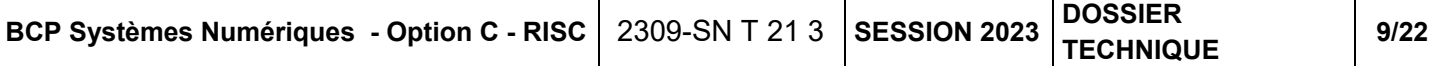

### **L'algorithme de Dijkstra détaillé, pour trouver les valeurs et obtenir le tableau précédent :**

*Placer les routeurs (peu importe l'ordre) et entourer le départ souhaité (pour l'exemple : RA). Entourer le « cumul » le plus faible de la ligne, comme nouveau départ, les autres « cumul » doivent être mémorisés et réécrits dans la ligne suivante. Les cases, sous un départ, sont supprimées.* 

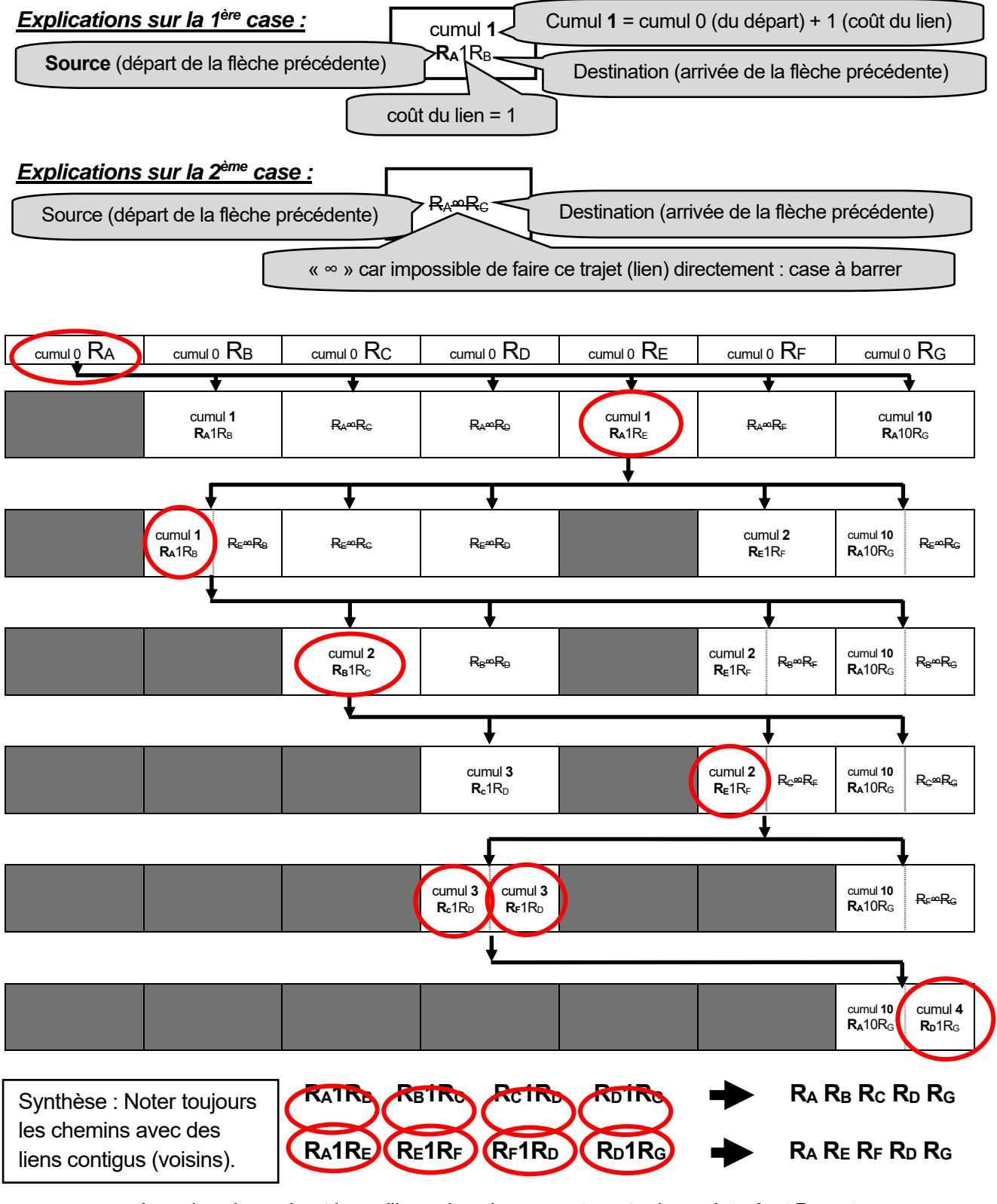

Les chemins qui ont la meilleure bande passante entre les points A et D sont : **RA RB RC RD** et **RA RE RF RD**.

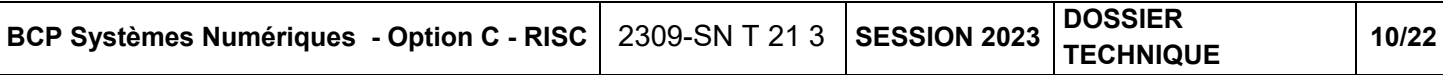

### **Paramétrage du routeur Cisco 2811**

Paramétrage IP du module SFP GigabitEthernet (connecté au LAN « NO1 » du routeur RN0)

```
Router#conf t
Enter configuration commands, one per line. End with CNTL/2.
Router (config)#interface GigabitEthernet0/0/0
Router (config-if)#ip address 192.168.1.62 255.255.255.192
Router (config-if) #exit
```
### Activation du module SFP GigabitEthernet 0/1/0 du routeur RN0

Router (config) #interface GigabitEthernet0/1/0 Router (config-if)#no shutdown

Paramétrage du routage dynamique OSPF sur le routeur RN0 (Attention, c'est le masque inversé qui est utilisé !)

```
Router (config) #router ospf 1
Router (config-router)#network 192.168.1.0 0.0.0.63 area 0
Router (config-router) #network 192.168.1.64 0.0.0.63 area 0
Router (config-router) #network 192.168.1.128 0.0.0.63 area 0
Router (config-router) #network 192.168.1.192 0.0.0.63 area 0
Router (config-router) #network 192.168.10.0 0.0.0.3 area 0
Router (config-router) #network 192.168.12.0 0.0.0.3 area 0
Router (config-router) #exit
Router (config)#
```
### Paramétrage de l'agent relais DHCP à partir de l'exemple suivant :

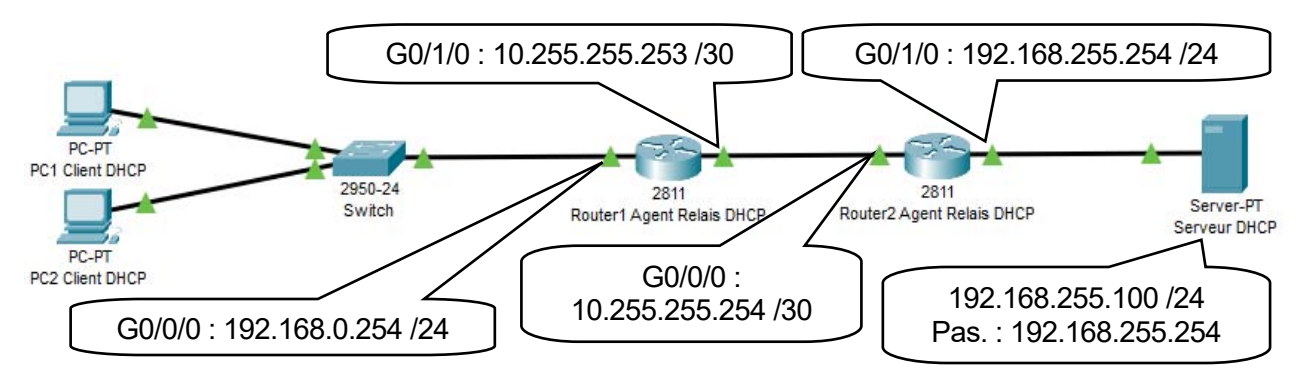

*Le serveur DHCP possède une plage IP DHCP de début : 192.168.0.1/24 avec un Pool de 50 IP pour le PC1 et le PC2. Les 2 routeurs ont leurs 2 interfaces actives et le routage opérationnel vers tous les réseaux.* 

*Le PC1 et le PC2 joignent le serveur DHCP d'un autre réseau que le leur, grâce au relais sur le routeur1 paramétré à l'aide des 2 commandes suivantes :* 

```
Routerl (config)#interface gigabitEthernet 0/0/0
Routerl (config-if)#ip helper-address 192.168.255.100
```
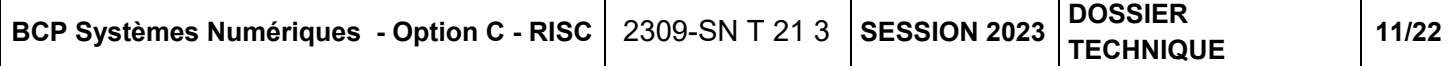

### **La fibre optique MCL**

(Extrait de la documentation MCL)

## **JARRETIERES OPTIOUES**

**PRÉSENTATION GÉNÉRALE** 

#### Généralités : Qu'est ce qu'une jarretière optique

Les jarretières optiques sont composées généralement de deux fibres optiques protégées par une gaine et équipées à chaque extrémité d'un connecteur optique. Il existe deux modes : les fibres monomodes et les fibres multimodes

Fibres monomodes (0S1, 0S2) : les fibres monomodes sont utilisées pour des débits élevées ou pour de longues distances.

Fibres multimodes (OM1, OM2, OM3, OM4) : les fibres multimodes sont moins chers que les monomodes et sont utilisées sur des distances plus modestes.

#### Jarretière optique OM1

Jarretière équipée d'une fibre microns. Solution idéale pour raccorder votre panneau optique, switch, transceiver etc... De plus les jarretières optiques offrent des débits et une bande passante plus élevés en comparaison avec les cordons "cuivre".

- · Diamètre de l'âme : 62,5 µm
- Diamètre de la gaine : 125 µm
- Gaine LSZH

#### Jarretière optique OS2

Jarretière équipée d'une fibre optique OS2 9/125 microns, jusqu'à 10 Gbits/s sur une longueur de 10 à 40 Km selon le protocole.

- · Diamètre de l'âme : 9 um
- Diamètre de la gaine : 125 um
- · Gaine LSZH

#### Jarretière optique OM2

Jarretière équipée d'une fibre optique optique multimode OM1 62.5/125 multimode OM2 50/125 microns, a la particularité d'avoir une bande passante plus élevée qu'une jarretière 62.5/125. Vous gagnerez en vitesse et vous pourrez augmenter vos distances - Gaine LSZH de transmission.

• Type de fibre : 50/125

• Gaine LSZH

#### Jarretière optique OM3 Jarretière optique OM4

Jarretière équipée d'une fibre optique OM3 50/125 microns à laser Giga Ethernet, jusqu'à 10 Gbits/s sur une longueur max. de 300m.

Jarretière équipée d'une fibre optique OM4 50/125 microns à laser Giga Ethernet, jusqu'à 10 Gbits/s sur une longueur max. de 550m. • Gaine LSZH

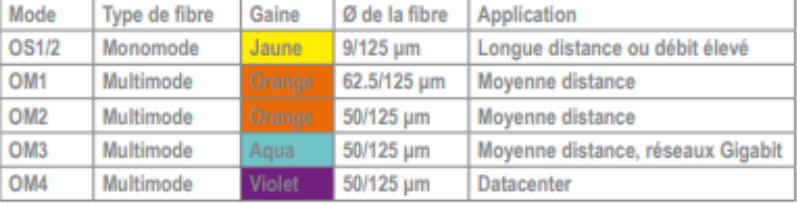

Important : MCL propose des jarretières dont le diamètre de la gaine est de 2.8mm car elles sont plus solides contrairement aux jarretières avec une gaine de 1.8mm.

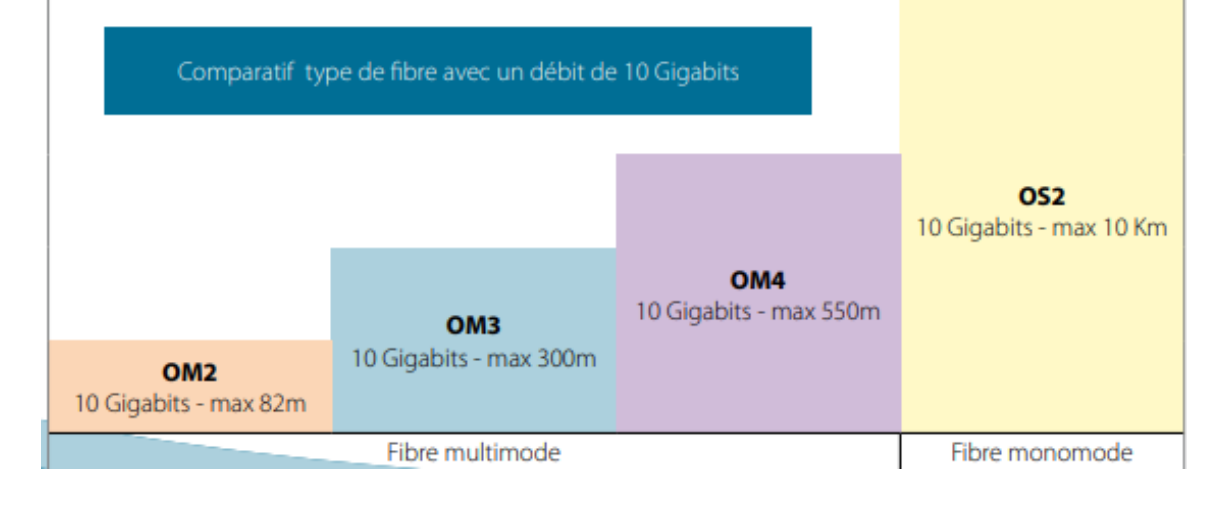

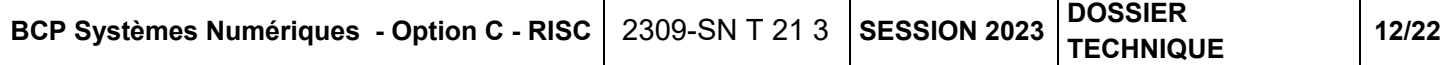

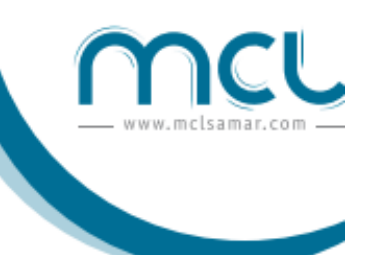

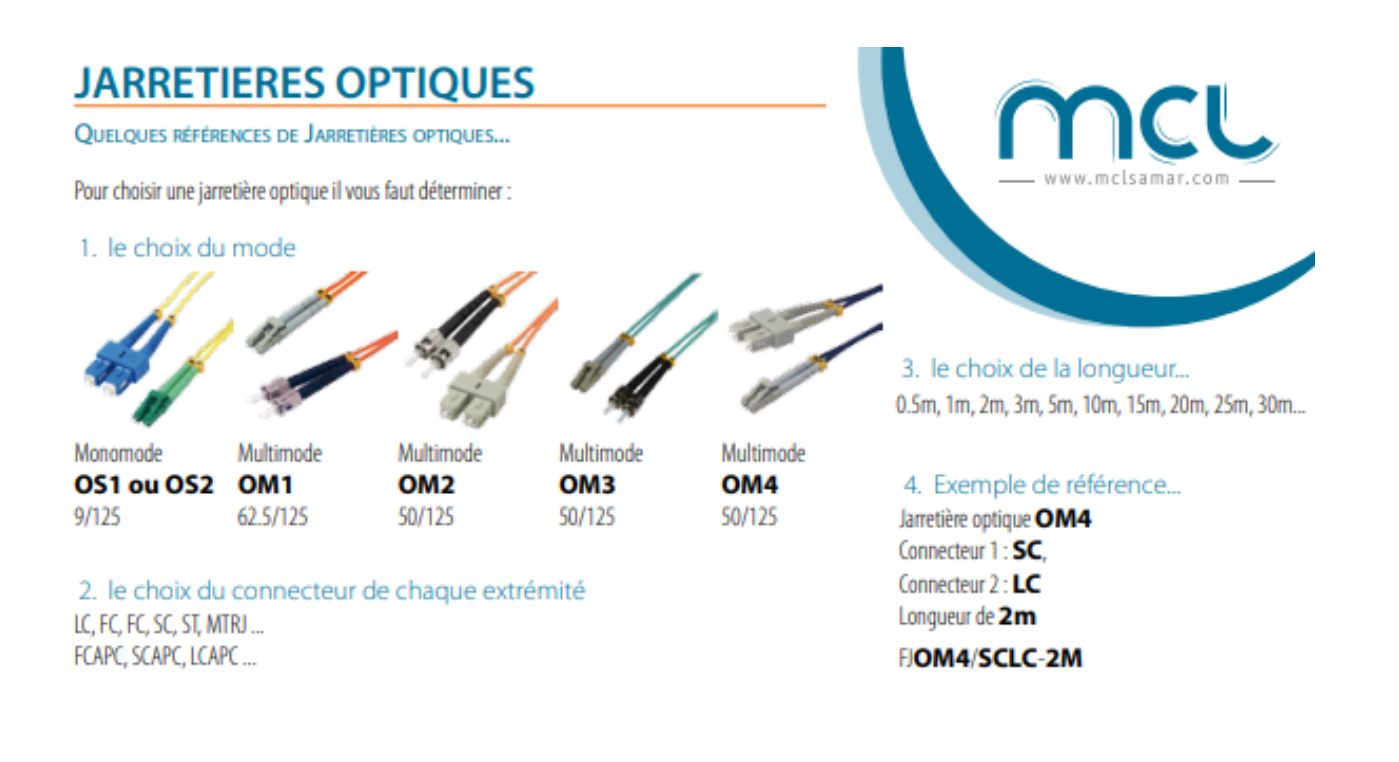

Jarretières optiques OM4  $OM4-SC$  $OM4 - ST$  $OM4-IC$ **Référence Type**  $OM4 - LC / LC$ FJOM4/LCLC-xM  $OM4 - SC/IC$ FIOM4/SCIC-xM  $OM4 - SC / SC$ FJOM4/SCSC-xM  $OM4 - ST / LC$ FJOM4/STLC-xM  $OM4 - ST / ST$ FJOM4/STST-xM

x : longueurs standards disponibles : 1m, 2m, 3m, 5m, 10m, 15m et 20m. Autres longueurs nous consulter

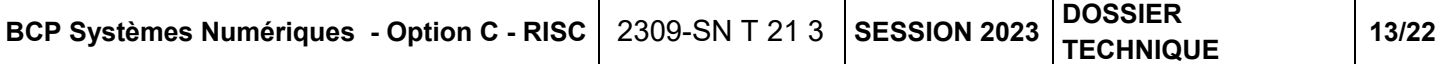

### **Modules 10GBASE SFP+**  (Extrait de la documentation Cisco)

#### Product overview

The Cisco® 10GBASE SFP+ modules (Figure 1) give you a wide variety of 10 Gigabit Ethernet connectivity options for data center, enterprise wiring closet, and service provider transport applications.

### Cisco SFP-10G-SR module

The Cisco 10GBASE-SR Module supports a link length of 26m on standard Fiber Distributed Data Interface (FDDI)-grade Multimode Fiber (MMF). Using 2000MHz'km MMF (OM3), up to 300m link lengths are possible. Using 4700MHz'km MMF (OM4), up to 400m link lengths are possible.

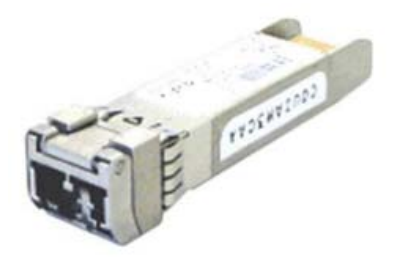

Figure 1. Cisco 10GBASE SFP+ modules

### Cisco SFP-10G-T-X module

The Cisco 10GBASE-T module (Figure 2) offers connectivity options at the following data rates: 100M/1G/10Gbps. It has the SFP+ form factor and an RJ-45 interface so that CAT5e/CAT6A/CAT7 cables can be used to connect to end points with embedded 10GBASE-T ports. They are suitable for distances up to 30 meters and offers a cost-effective way to connect within racks and across adjacent racks.

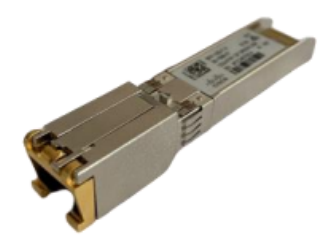

Figure 2. Cisco SFP+ 10GBASE-T module with RJ-45 connector

Table 1, details the specifications for the SFP-10G-T-X module, including cable type, distance, and data rates supported.

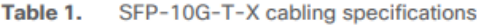

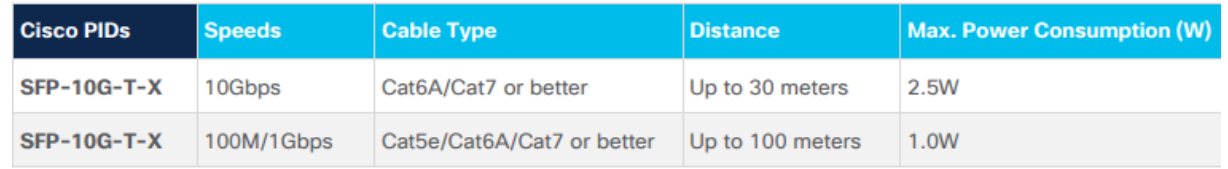

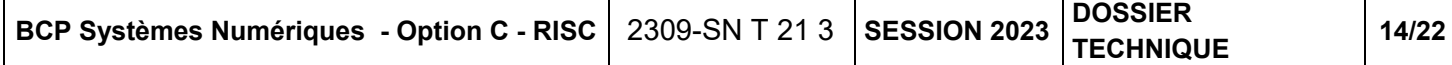

## **Configuration des commutateurs**

La configuration de base prévue pour le projet de restructuration :

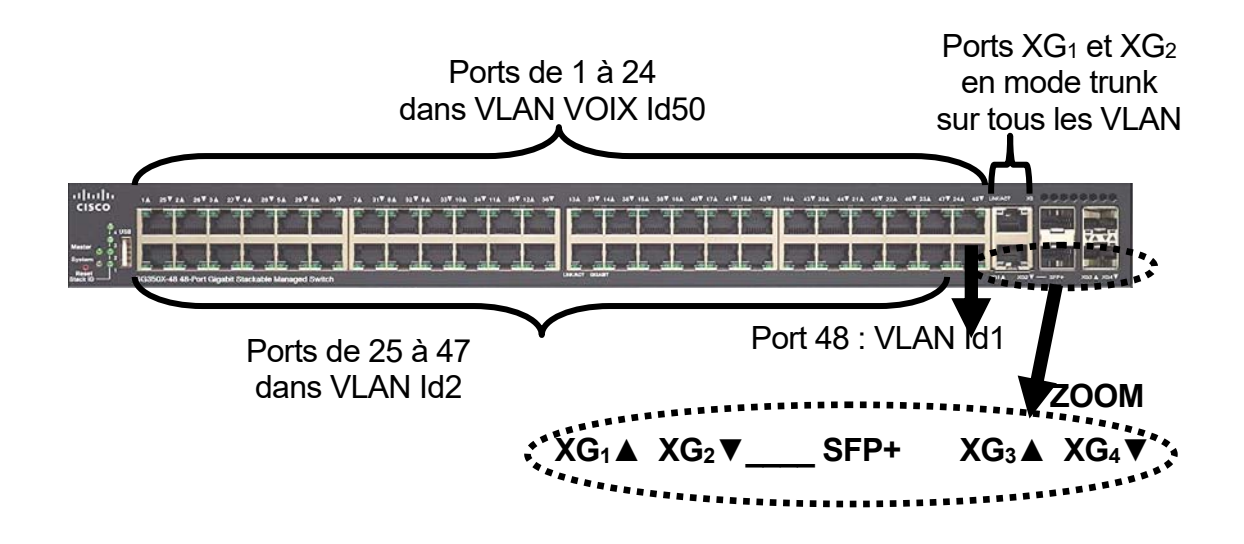

Les Identifiants VLAN seront composés de 3 chiffres :

- Le premier chiffre sera le 3<sup>ème</sup> octet de l'IP LAN de l'ancien réseau de la Pépinière.
- Le deuxième chiffre sera le numéro présent dans le nom du LAN.
- « 0 » sera le troisième chiffre.

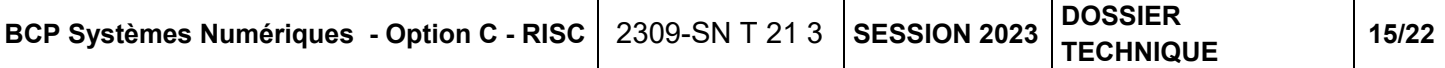

### **Commutateur Cisco 350X**

(Extrait de la documentation Cisco)

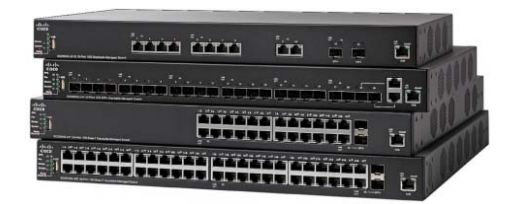

#### Une technologie 10 Gigabit Ethernet hautes performances

Grâce aux commutateurs Cisco 350X, il est désormais possible d'adopter la technologie 10 Gigabit Ethernet en offrant des configurations flexibles et économiques adaptées aux besoins intensifs des réseaux de PME.

Les ports cuivre 10 G intégrés aux commutateurs SG350XG permettent d'établir facilement et à moindre coût des connexions 10 G avec les serveurs et dispositifs de stockage réseau à l'aide d'un câble Ethernet RJ45 standard. Vous pouvez également connecter les commutateurs d'accès SG350X au commutateur d'agrégation SG350XG avec connexions fibre SFP+ 10 G de façon à créer une dorsale hautes performances pour accélérer le fonctionnement global de votre réseau.

Les commutateurs Cisco 350X prennent en charge le standard Power over Ethernet Plus (PoE+) (IEEE 802. at) et fournissent jusqu'à 30 Watts par port. Ces commutateurs prennent également en charge le standard PoE 60 W sur certains ports afin d'alimenter les commutateurs compacts, les points d'accès sans-fil ou l'éclairage connecté. La gestion de l'alimentation PoE est rendue intelligente de sorte à fournir uniquement la puissance requise par les terminaux (aucun gaspillage). De fait, les commutateurs peuvent prendre en charge des appareils exigeant une puissance supérieure tels que les points d'accès sans fil 802.11ac, les téléphones IP avec vidéo, les caméras de surveillance et bien plus encore.

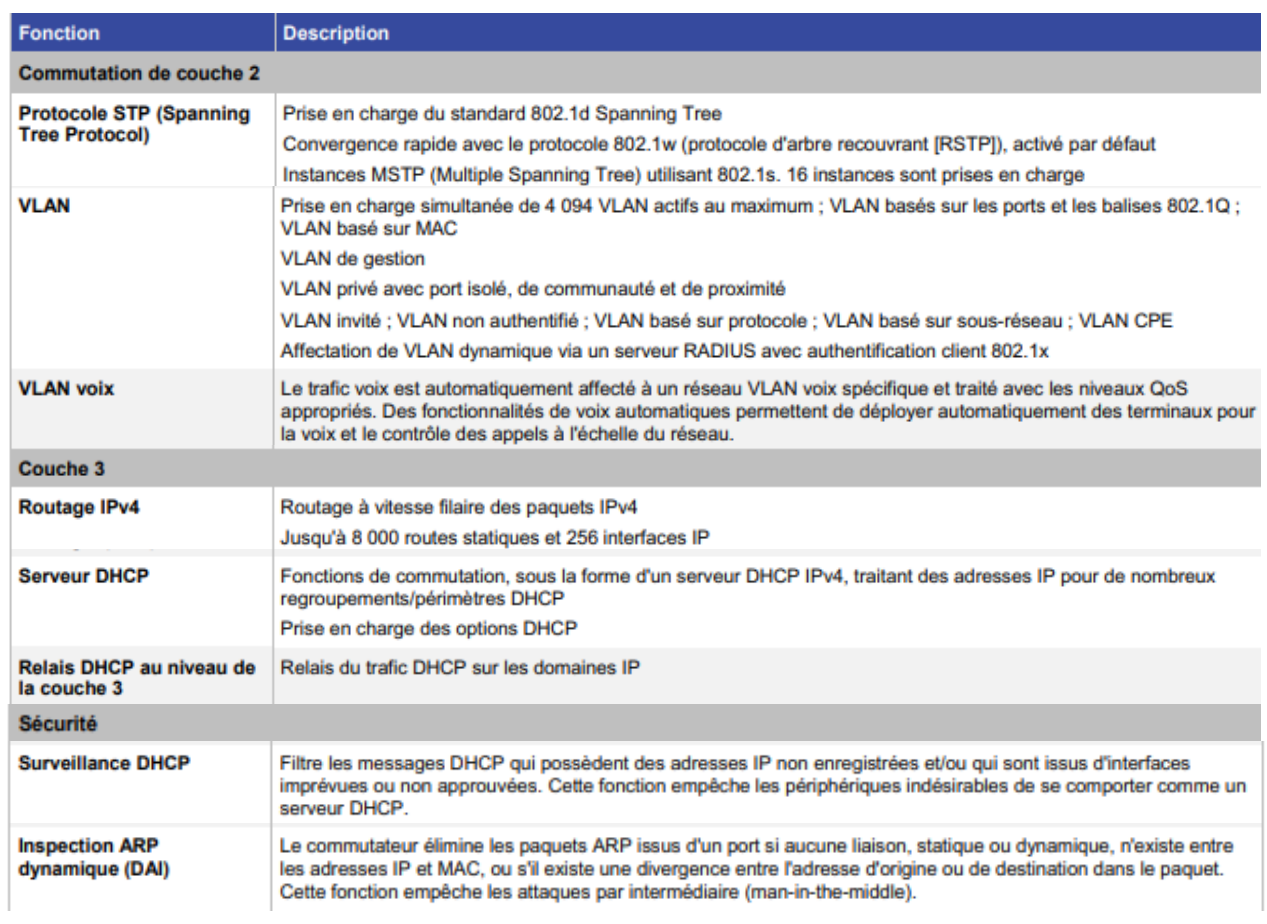

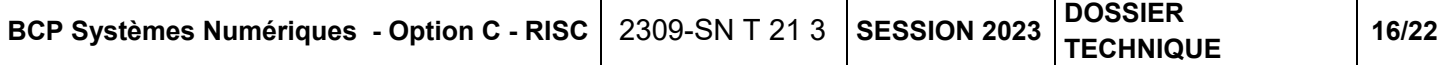

### **Nouvelles baies de brassage du projet de restructuration**

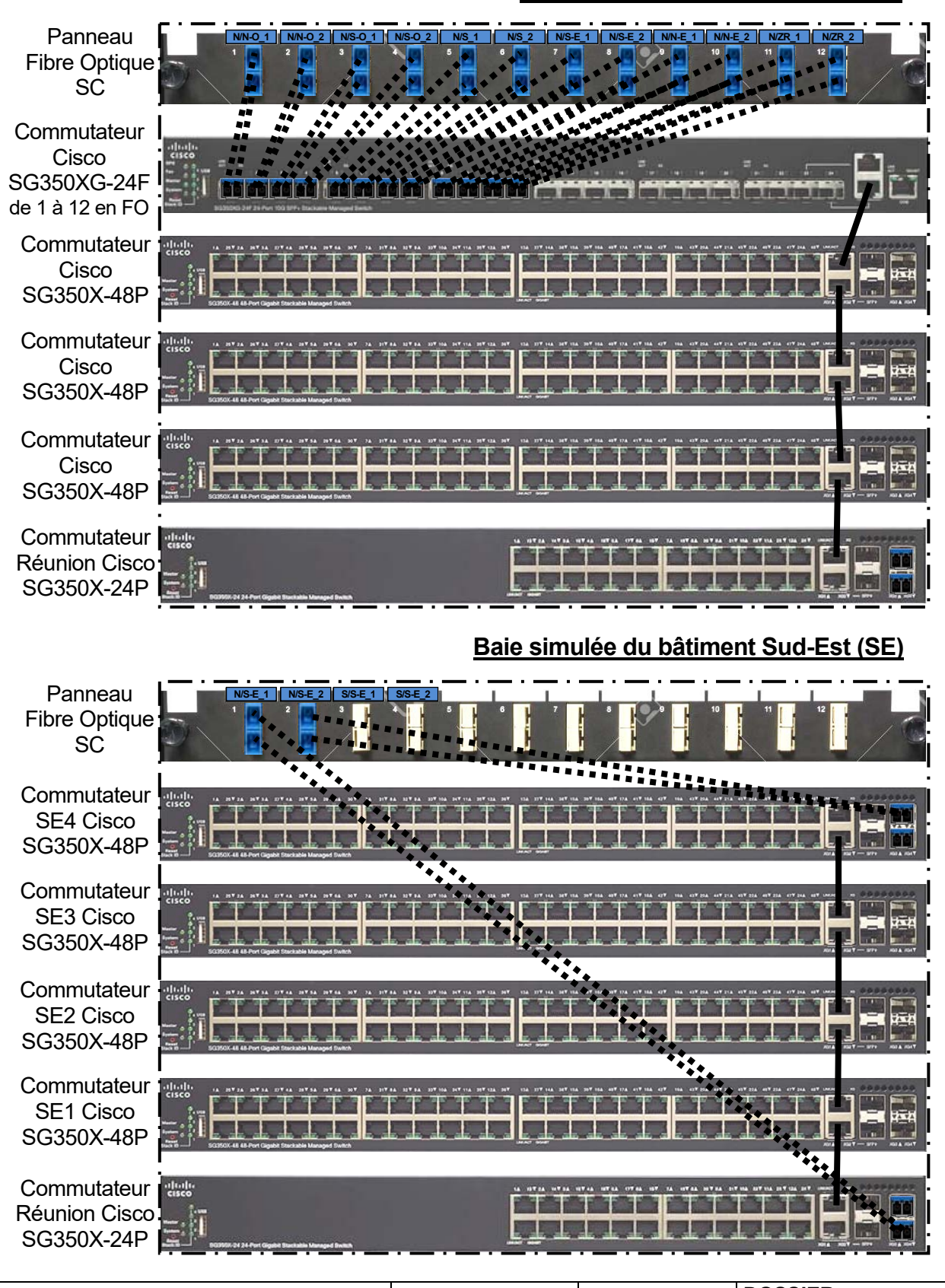

**Baie simulée du bâtiment Nord (N)** 

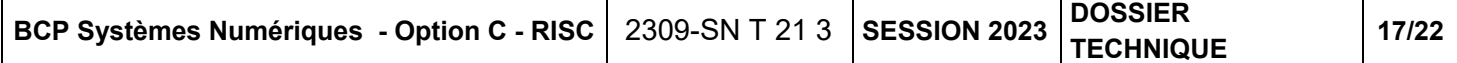

### **Boîtier NPP**

(Extrait de «  $VSS$  5X UserGuide FRA »)

Le NPP offre la possibilité de récupérer les numéros de plaques minéralogiques sur le port série. Le port utilisé par le NPP est un DB15. Les plaques sont envoyées suivant le protocole RS232 (9600bits par seconde, 8 bits de données, 1 bit d'arrêt, sans parité).

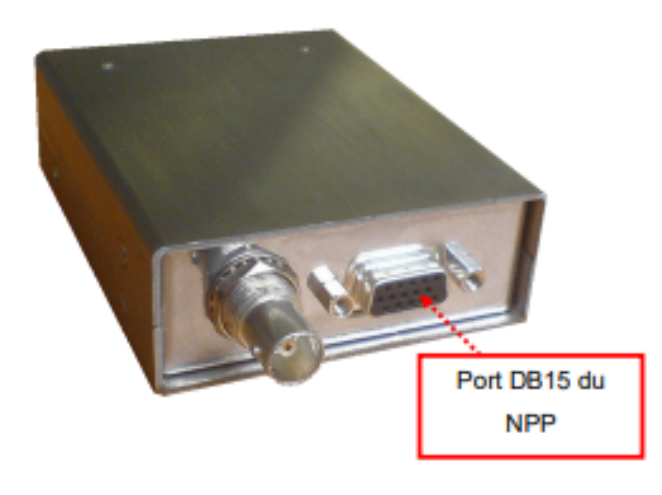

Le NPP doit au préalable avoir été configuré au moyen du VSS afin de permettre l'envoi des plaques minéralogiques sur le DB15 (onglet « Settings », bouton « Board config », menu « Plate on RS232 »).

Une fois le NPP configuré, à chaque reconnaissance, le numéro de plaque est envoyé sur le pin 13 du DB15. La masse se situe sur les pins 15, 7 et 8.

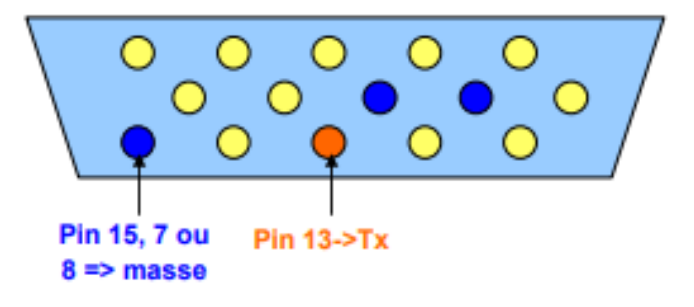

Le numéro de plaque est envoyé sous forme de chaîne ASCII suivie d'un terminateur. Le terminateur est « ! ». Pour retrouver une plaque il suffit donc de lire octet par octet jusqu'à trouver un terminateur. On sait alors que l'on a un numéro de plaque complet.

Par ailleurs une bonne performance ne peut être atteinte qu'avec des plaques :

- Propres et en bon état.
- Conforme à la réglementation.
- Présentant une syntaxe et une police standards.

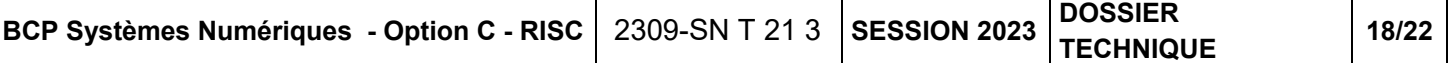

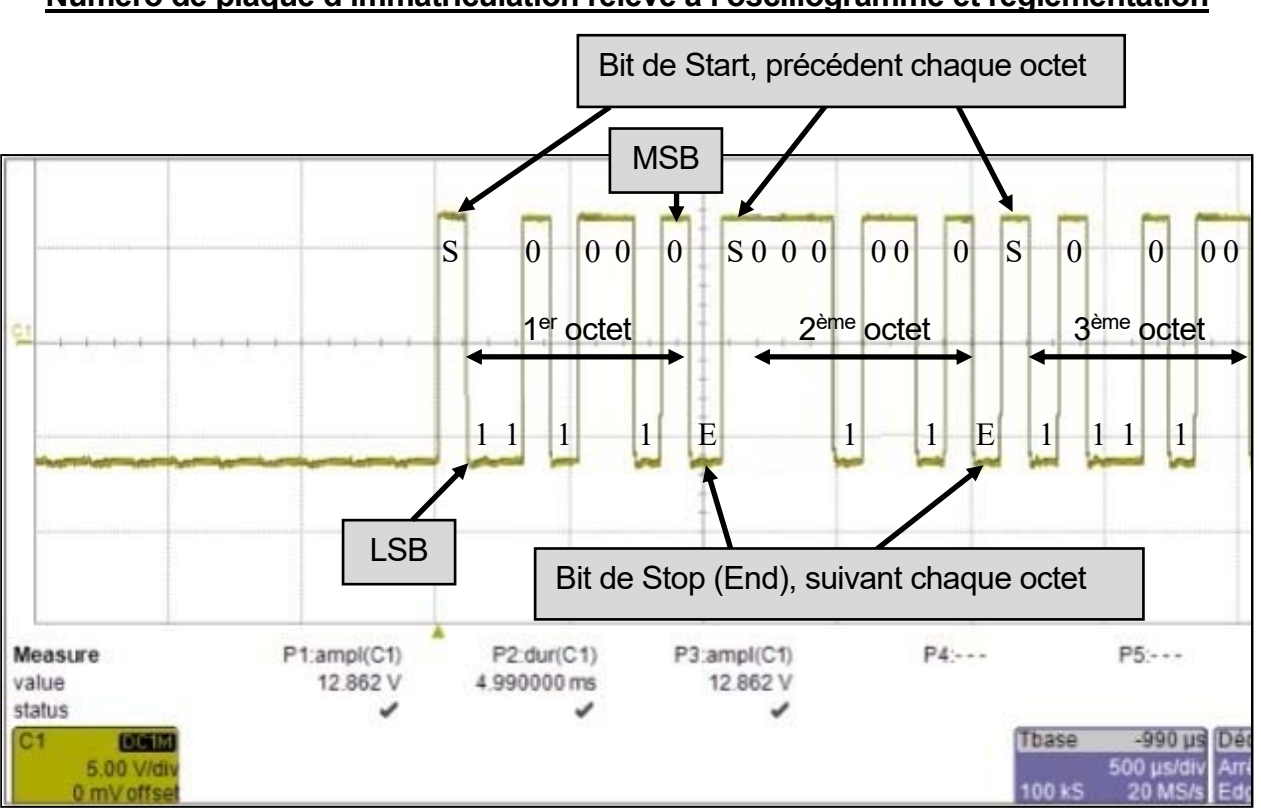

**Numéro de plaque d'immatriculation relevé à l'oscillogramme et réglementation** 

Les 8 bits de données sont transmis du LSB (Least Significant Bit ou Bit de poids faible) au MSB (Most Significant Bit ou bit de poids fort). Le début du numéro de plaque relevé :

1er octet en binaire : 0100 1011 puis en hexadécimal : (0x4B) code ASCII : K 2ème octet en binaire : 0100 1000 puis en hexadécimal : (0x48) code ASCII : H 3ème octet en binaire : 0010 1101 puis en hexadécimal : (0x2D) code ASCII : -

L'utilisation d'un oscilloscope numérique permet de relever le signal Rx de la liaison série qui relie les deux équipements de communication selon un codage NRZ (Non Return to Zero : un niveau logique "0" est représenté par une tension de +3V à +25V et un niveau logique "1" par une tension de -3V à -25V).

La règlementation sur les plaques (Extrait de https://immatriculation.ants.gouv.fr/) impose le système retenu : 2 lettres, 1 tiret, 3 chiffres, 1 tiret et 2 lettres. Ce système offre 289 341 840 possibilités permettant d'assurer l'immatriculation des véhicules pendant environ soixante-dix ans. Toutefois, certaines lettres et combinaisons sont interdites pour éviter tout risque de confusion.

Quelques lettres ne sont pas utilisées, le I, le O et le U, pour éviter les confusions avec les chiffres 1 et 0 et la lettre V. Une seule association de deux lettres est interdite, SS, pour se conformer au Code pénal qui "réprime le port ou l'exhibition d'insignes emblèmes rappelant ceux d'organisations ou de personnes responsables de crimes contre l'humanité".

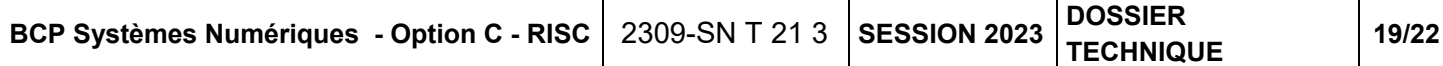

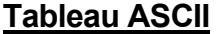

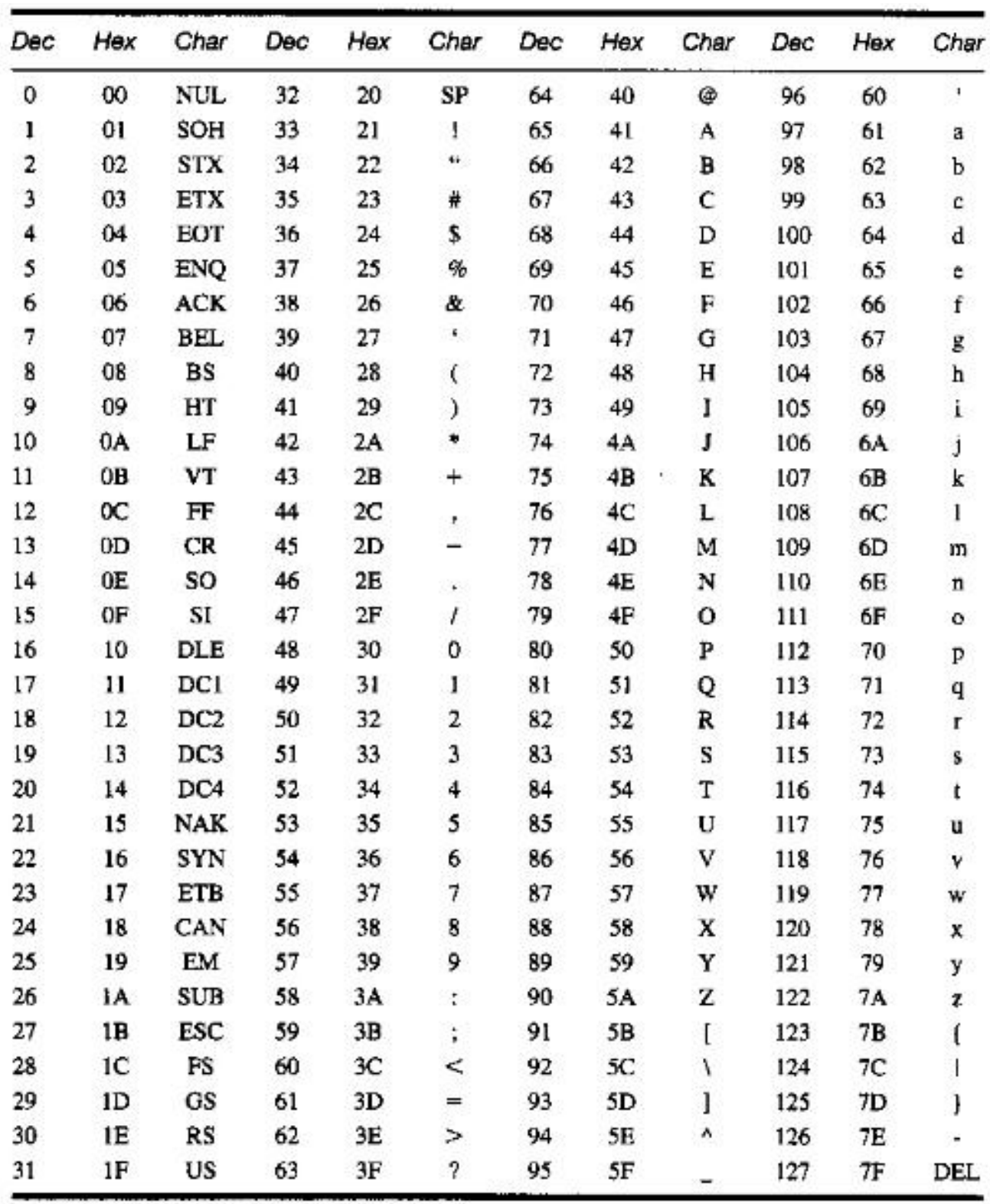

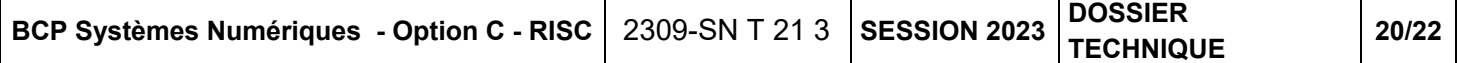

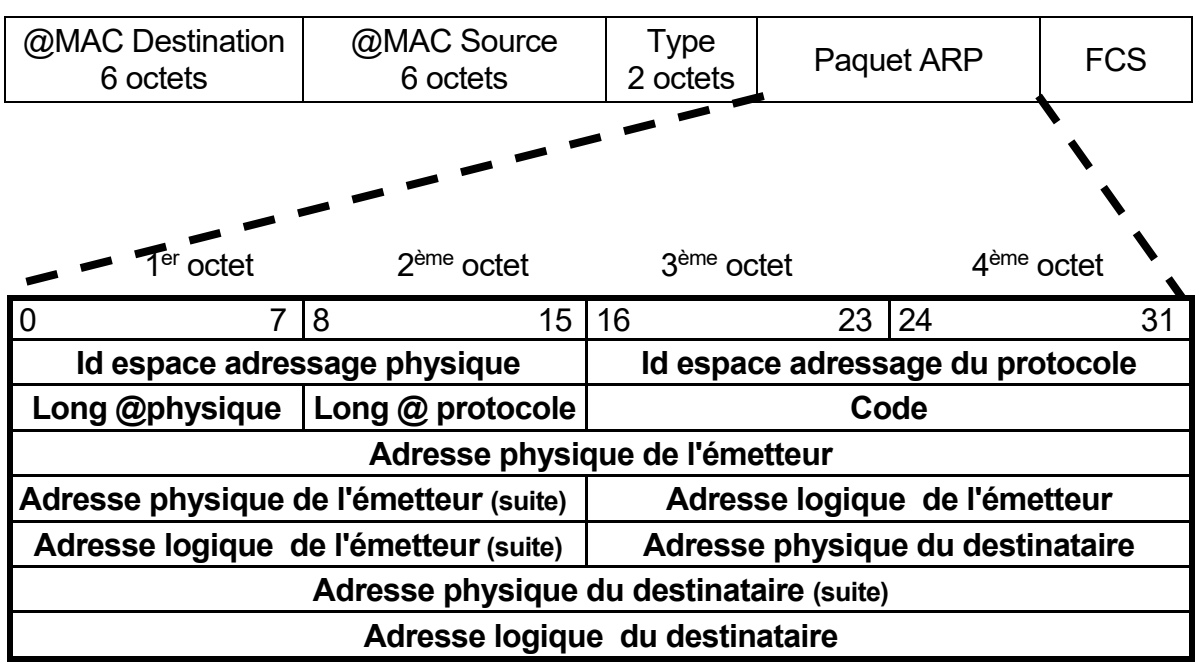

### **ARP (structure du paquet et commande)**

**Id espace adressage physique** : La seule valeur définie actuellement est 1, pour les réseaux Ethernet.

**Id espace adressage du protocole** : Indique le protocole pour lequel on recherche l'adresse. **Long @physique** : Longueur en octet de l'adresse physique.

**Long @ protocole** : Longueur en octet de l'adresse protocole.

**Code** (Nature du paquet) : **1** (ARP demande d'adresse MAC), **2** (ARP Réponse), **3** (RARP demande d'adresse IP), **4** (RARP Réponse).

### Commande ARP et ses extensions

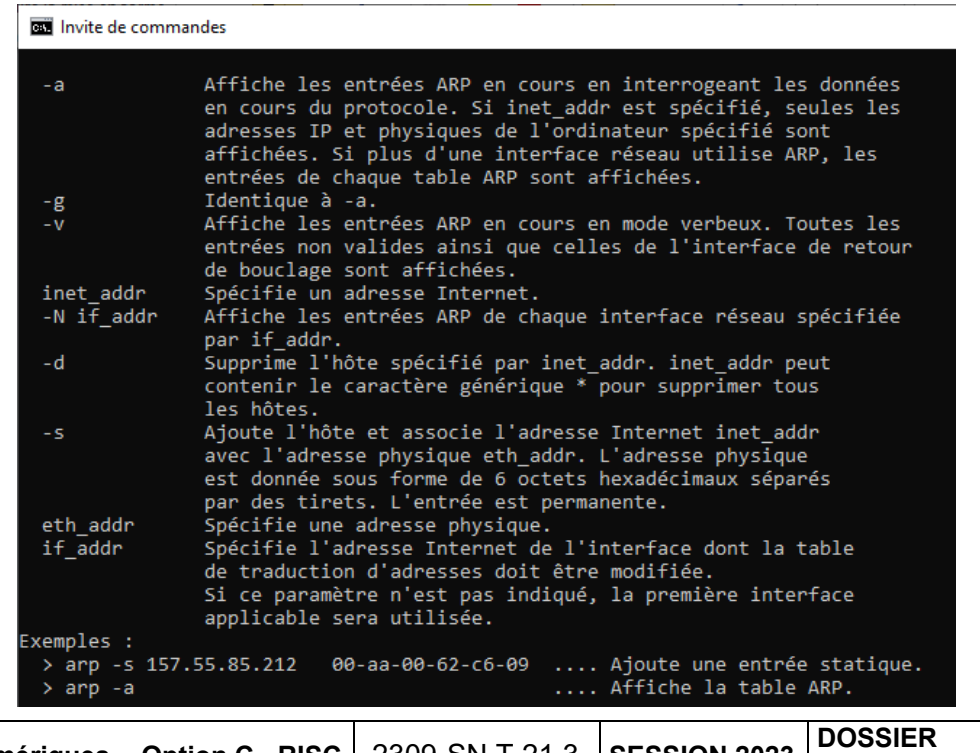

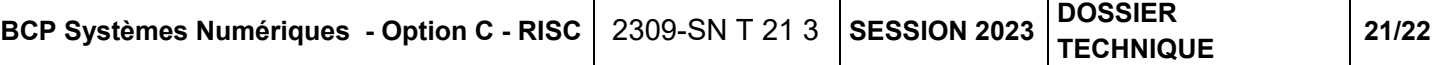

### **Le DHCP Snooping**

La faille de sécurité du service DHCP est l'instant où le client DHCP prend le premier serveur DHCP qui lui offre une IP. Un hacker (ici PC2) peut s'introduire sur le réseau LAN et mettre en place un service DHCP qui attribuera ses propres IP. Cette attaque s'appelle le DHCP Spoofing. Pour éviter ce problème, le Switch doit être paramétré avec le DHCP Snooping où seul le port 3 du Switch sera fiable, et laissera le vrai serveur DHCP répondre aux clients du réseau :

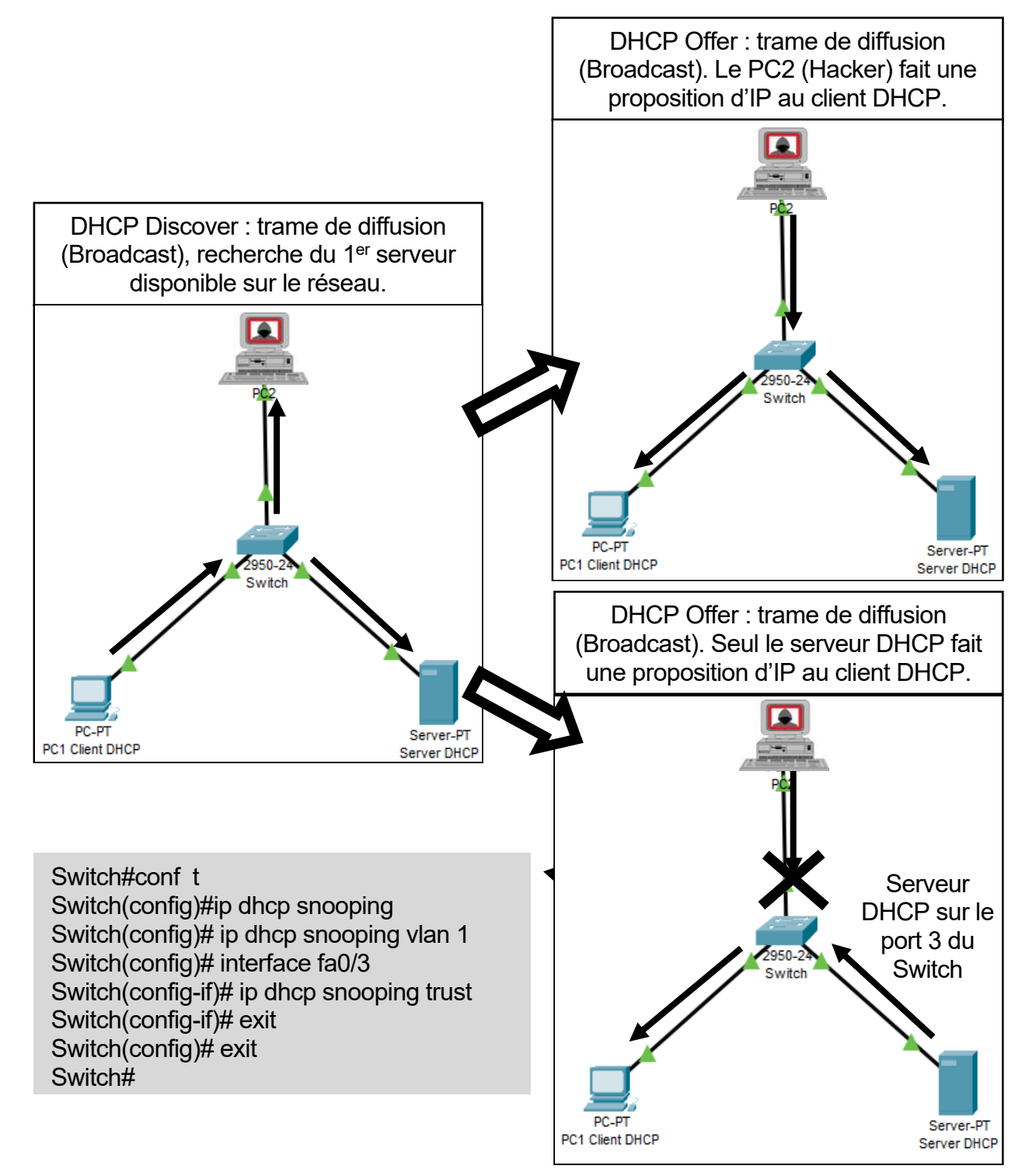

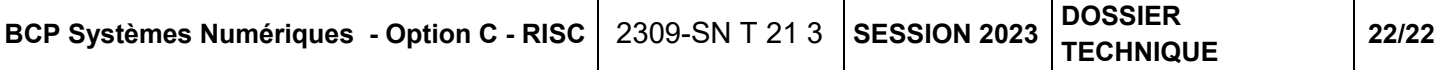